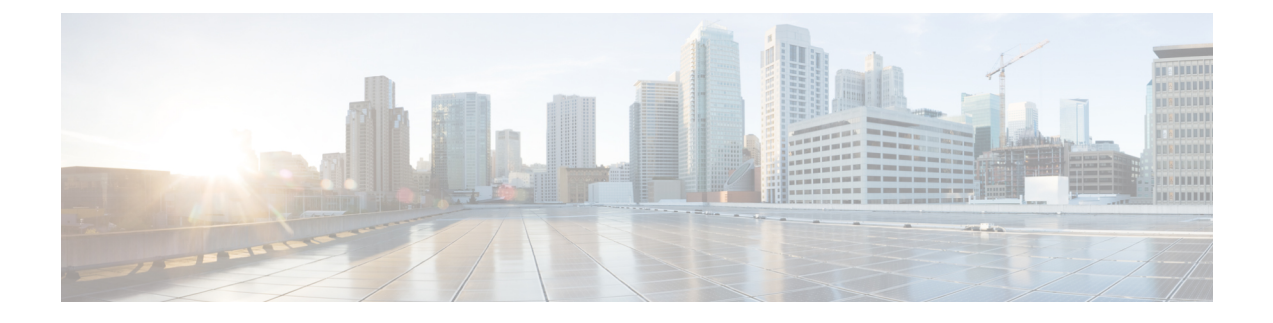

# **Update Device Defaults**

- Device Defaults [Overview,](#page-0-0) on page 1
- Update Device [Defaults](#page-0-1) Task Flow, on page 1

# <span id="page-0-0"></span>**Device Defaults Overview**

Each device that registers with a Cisco Unified Communications Manager node is configured with the defaults for that type of device. Device defaults are applied to all auto-registering devices in the cluster. After registration, you can change the device's configuration.

You cannot create new device defaults or delete existing ones, but you can change the default settings that get applied to devices that auto-register.

These are the device default settings that you can change.

- Device load
- Device pool
- Phone button template

Installing a Cisco Unified Communications Manager automatically sets device defaults.

## <span id="page-0-1"></span>**Update Device Defaults Task Flow**

### **Procedure**

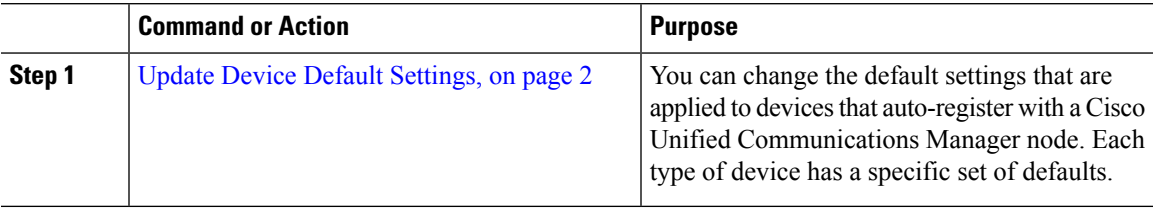

## <span id="page-1-0"></span>**Update Device Default Settings**

Use this procedure to configure Device Default settings that allow you to assign default firmware loads, default device pools, softkey templates and the registration method: auto registration.

### **Before you begin**

Before updating the device default settings, perform any of the following tasks that apply to your system.

- Add new firmware files for the devices to the TFTP server.
- If you use device defaults to assign a firmware load that does not exist in the directory, those devices will fail to load the assigned firmware.
- Configure new device pools. If the device is a phone, configure new phone templates.

### **Procedure**

- **Step 1** In Cisco Unified CM Administration, select **Device** > **Device Settings** > **Device Defaults**.
- **Step 2** In the **Device Defaults** Configuration window, modify the applicable settings for the type of device that you want to update, then click **Save**. For field descriptions, see the online help.
	- Load Information
	- Device Pool
	- Phone Template
- **Step 3** Click the **Reset** icon that appears to the left of the device name to reset all the devices of that type and load the new defaults to all devices of that type on all nodes in the cluster.

If you do not reset all devices, then only new devices that auto-register on the node are configured with the updated default values.

## **Device Defaults Settings**

#### **Table 1: Device Defaults Settings**

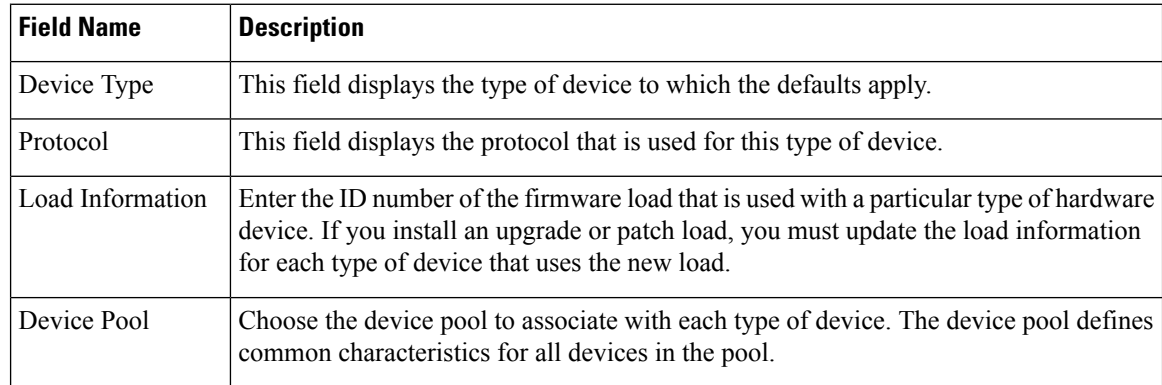

I

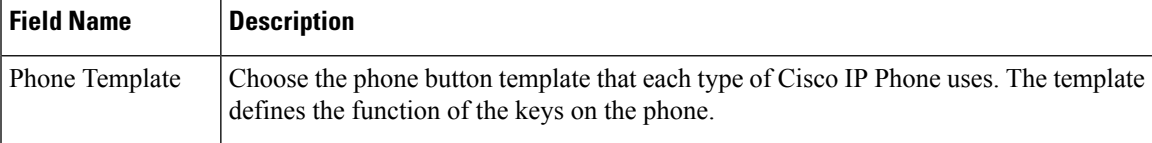

 $\mathbf I$ 

٦